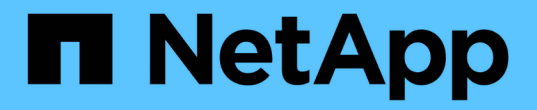

# **DB**自动化工具包

NetApp Solutions

NetApp April 12, 2024

This PDF was generated from https://docs.netapp.com/zh-cn/netappsolutions/databases/automation\_ora\_migration.html on April 12, 2024. Always check docs.netapp.com for the latest.

# 目录

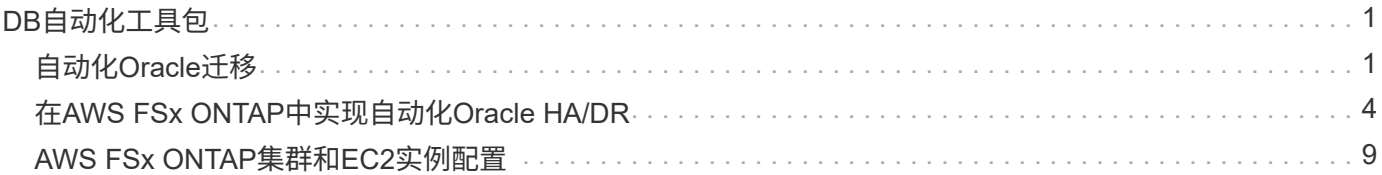

# <span id="page-2-0"></span>**DB**自动化工具包

## <span id="page-2-1"></span>自动化**Oracle**迁移

NetApp解决方案工程团队

目的

此工具包可利用FSx ONTAP存储和EC2计算实例作为目标基础架构、自动将Oracle数据库从内部迁移到AWS 云。假定客户已在CDB/PDB模型中部署了内部Oracle数据库。该工具包允许客户使用Oracle PDB重新定位操作 步骤(具有最大可用性选项)从Oracle主机上的容器数据库重新定位命名PDB。这意味着、任何内部存储阵列上的 源PDB都会重新定位到新容器数据库、而服务中断量极小。Oracle重新定位操作步骤将在数据库联机时移 动Oracle数据文件。之后、当所有数据文件迁移到AWS云时、它会在切换时将用户会话从内部重新路由到重新 定位的数据库服务。突出显示的技术是经验证的Oracle PDB热克隆方法。

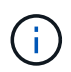

虽然迁移工具包是在AWS云基础架构上开发和验证的、但它是基于Oracle应用程序级解决方案构 建的。因此、该工具包适用于其他公有云平台、例如Azure、GCP等

此解决方案 可解决以下使用情形:

- 在内部源数据库服务器上创建迁移用户并授予所需权限。
- 在源PDB处于联机状态时、将PDB从内部CDB重新定位到云中的目标CDB、直到切换为止。

### **audience**

此解决方案 适用于以下人员:

- 将Oracle数据库从内部环境迁移到AWS云的数据库管理人员。
- 一名数据库解决方案架构师、对从内部环境向AWS云迁移Oracle数据库感兴趣。
- 负责管理支持Oracle数据库的AWS FSx ONTAP存储的存储管理员。
- 喜欢将Oracle数据库从内部环境迁移到AWS云的应用程序所有者。

## 许可证

访问、下载、安装或使用此GitHub存储库中的内容即表示您同意中列出的许可条款 ["](https://github.com/NetApp/na_ora_hadr_failover_resync/blob/master/LICENSE.TXT)[许可证文件](https://github.com/NetApp/na_ora_hadr_failover_resync/blob/master/LICENSE.TXT)["](https://github.com/NetApp/na_ora_hadr_failover_resync/blob/master/LICENSE.TXT)。

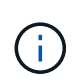

在使用此GitHub存储库中的内容制作和/或共享任何衍生作品方面存在一些限制。在使用内容之 前、请确保您已阅读许可条款。如果您不同意所有条款、请勿访问、下载或使用此存储库中的内 容。

## 解决方案 部署

部署的前提条件

部署需要满足以下前提条件。

```
Ansible v.2.10 and higher
ONTAP collection 21.19.1
Python 3
Python libraries:
   netapp-lib
   xmltodict
    jmespath
```
Source Oracle CDB with PDBs on-premises Target Oracle CDB in AWS hosted on FSx and EC2 instance Source and target CDB on same version and with same options installed

```
Network connectivity
   Ansible controller to source CDB
   Ansible controller to target CDB
    Source CDB to target CDB on Oracle listener port (typical 1521)
```
### 下载此工具包

git clone https://github.com/NetApp/na\_ora\_aws\_migration.git

#### 主机变量配置

主机变量在名为{{host\_name}}.yml的host\_vars目录中定义。其中包括一个示例主机变量文 件host\_name.yml、用于演示典型配置。以下是主要注意事项:

Source Oracle CDB - define host specific variables for the on-prem CDB ansible host: IP address of source database server host source oracle sid: source Oracle CDB instance ID source pdb name: source PDB name to migrate to cloud source file directory: file directory of source PDB data files target file directory: file directory of migrated PDB data files

Target Oracle CDB - define host specific variables for the target CDB including some variables for on-prem CDB ansible host: IP address of target database server host target oracle sid: target Oracle CDB instance ID target pdb name: target PDB name to be migrated to cloud (for max availability option, the source and target PDB name must be the same) source oracle sid: source Oracle CDB instance ID source pdb name: source PDB name to be migrated to cloud source port: source Oracle CDB listener port source oracle domain: source Oracle database domain name source file directory: file directory of source PDB data files target file directory: file directory of migrated PDB data files

数据库服务器主机文件配置

默认情况下、AWS EC2实例使用IP地址命名主机。如果您在hosts文件中对Ansv可 使用不同的名称、请 在/etc/hosts文件中为源服务器和目标服务器设置主机命名解析。下面是一个示例。

```
127.0.0.1 localhost localhost.localdomain localhost4
localhost4.localdomain4
::1 localhost localhost.localdomain localhost6
localhost6.localdomain6
172.30.15.96 source_db_server
172.30.15.107 target_db_server
```
执行操作手册**-**按顺序执行

1. 安装Ands负责 控制器的前提条件。

```
ansible-playbook -i hosts requirements.yml
```

```
ansible-galaxy collection install -r collections/requirements.yml
--force
```
2. 对内部服务器执行迁移前任务—假设管理员是ssh用户、可使用sudo权限连接到内部Oracle主机。

```
ansible-playbook -i hosts ora_pdb_relocate.yml -u admin -k -K -t
ora_pdb_relo_onprem
```
3. 在AWS EC2实例中执行Oracle PDB从内置CDB到目标CDB的重新定位—假设EC2数据库实例连接 为ec2-user、而使用EC2-user ssh密钥对执行db1.pm。

```
ansible-playbook -i hosts ora pdb relocate.yml -u ec2-user --private
-key db1.pem -t ora pdb relo primary
```
从何处查找追加信息

要了解有关NetApp 解决方案 自动化的详细信息、请查看以下网站 ["NetApp](https://docs.netapp.com/us-en/netapp-solutions/automation/automation_introduction.html) [解决方案自动化](https://docs.netapp.com/us-en/netapp-solutions/automation/automation_introduction.html)["](https://docs.netapp.com/us-en/netapp-solutions/automation/automation_introduction.html)

## <span id="page-5-0"></span>在**AWS FSx ONTAP**中实现自动化**Oracle HA/DR**

NetApp解决方案工程团队

## 目的

此工具包可利用FSx for ONTAP存储和EC2计算实例、为部署在AWS云中的Oracle数据库自动执行设置和管理高 可用性和灾难恢复(HighAvailability and Disaster Recovery、HR/DR)环境的任务。

此解决方案 可解决以下使用情形:

- 设置HA/DR目标主机—内核配置、与源服务器主机匹配的Oracle配置。
- 设置FSx ONTAP—集群对等、Vserver对等、Oracle卷SnapMirror关系设置(从源到目标)。
- 通过Snapshot备份Oracle数据库数据—在crontab下执行
- 通过Snapshot备份Oracle数据库归档日志—在crontab下执行
- 在HA/DR主机上运行故障转移和恢复—测试和验证HA/DR环境
- 在故障转移测试后运行重新同步—在HA/DR模式下重新建立数据库卷SnapMirror关系

## **audience**

此解决方案 适用于以下人员:

- 在AWS中设置Oracle数据库以实现高可用性、数据保护和灾难恢复的数据库开发人员。
- 对AWS云中的存储级别Oracle HA/DR解决方案感兴趣的数据库解决方案架构师。
- 负责管理支持Oracle数据库的AWS FSx ONTAP存储的存储管理员。
- 希望在AWS FSX/EC2环境中为HA/DR建立Oracle数据库的应用程序所有者。

## 许可证

访问、下载、安装或使用此GitHub存储库中的内容即表示您同意中列出的许可条款 ["](https://github.com/NetApp/na_ora_hadr_failover_resync/blob/master/LICENSE.TXT)[许可证文件](https://github.com/NetApp/na_ora_hadr_failover_resync/blob/master/LICENSE.TXT)["](https://github.com/NetApp/na_ora_hadr_failover_resync/blob/master/LICENSE.TXT)。

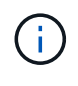

在使用此GitHub存储库中的内容制作和/或共享任何衍生作品方面存在一些限制。在使用内容之 前、请确保您已阅读许可条款。如果您不同意所有条款、请勿访问、下载或使用此存储库中的内 容。

## 解决方案 部署

#### 部署的前提条件

部署需要满足以下前提条件。

```
Ansible v.2.10 and higher
ONTAP collection 21.19.1
Python 3
Python libraries:
    netapp-lib
    xmltodict
    jmespath
```
AWS FSx storage as is available

AWS EC2 Instance RHEL 7/8, Oracle Linux 7/8 Network interfaces for NFS, public (internet) and optional management Existing Oracle environment on source, and the equivalent Linux operating system at the target

git clone https://github.com/NetApp/na\_ora\_hadr\_failover\_resync.git

#### 全局变量配置

可变的AnsablePlaybooks驱动。其中包括一个示例全局变量文件FSX\_vars\_exple.yml、用于演示典型配 置。以下是主要注意事项:

ONTAP - retrieve FSx storage parameters using AWS FSx console for both source and target FSx clusters. cluster name: source/destination cluster management IP: source/destination inter-cluster IP: source/destination vserver name: source/destination vserver management IP: source/destination NFS lifs: source/destination cluster credentials: fsxadmin and vsadmin pwd to be updated in roles/ontap\_setup/defaults/main.yml file

Oracle database volumes - they should have been created from AWS FSx console, volume naming should follow strictly with following standard: Oracle binary: {{ host\_name }}\_bin, generally one lun/volume Oracle data: {{ host name }} data, can be multiple luns/volume, add additional line for each additional lun/volume in variable such as {{ host name } } data  $01$ , { { host name } } data  $02$  ...

 Oracle log: {{ host\_name }}\_log, can be multiple luns/volume, add additional line for each additional lun/volume in variable such as {{ host name } } log 01, { { host name } } log 02 ...

host name: as defined in hosts file in root directory, the code is written to be specifically matched up with host name defined in host file.

Linux and DB specific global variables - keep it as is. Enter redhat subscription if you have one, otherwise leave it black.

主机变量配置

主机变量在名为 { {host\_name} } .yml的host\_vars目录中定义。其中包括一个示例主机变量文 件host\_name.yml、用于演示典型配置。以下是主要注意事项:

Oracle - define host specific variables when deploying Oracle in multiple hosts concurrently ansible host: IP address of database server host log archive mode: enable archive log archiving (true) or not (false) oracle\_sid: Oracle instance identifier pdb: Oracle in a container configuration, name pdb name string and number of pdbs (Oracle allows 3 pdbs free of multitenant license fee) listener port: Oracle listener port, default 1521 memory limit: set Oracle SGA size, normally up to 75% RAM host datastores nfs: combining of all Oracle volumes (binary, data, and log) as defined in global vars file. If multi luns/volumes, keep exactly the same number of luns/volumes in host var file

Linux - define host specific variables at Linux level hugepages nr: set hugepage for large DB with large SGA for performance swap blocks: add swap space to EC2 instance. If swap exist, it will be ignored.

#### 数据库服务器主机文件配置

默认情况下、AWS EC2实例使用IP地址命名主机。如果您在hosts文件中对Ansv可 使用不同的名称、请 在/etc/hosts文件中为源服务器和目标服务器设置主机命名解析。下面是一个示例。

127.0.0.1 localhost localhost.localdomain localhost4 localhost4.localdomain4 ::1 localhost localhost.localdomain localhost6 localhost6.localdomain6 172.30.15.96 db1 172.30.15.107 db2

执行操作手册**-**按顺序执行

#### 1. 安装可操作控制器前提条件。

```
ansible-playbook -i hosts requirements.yml
```
ansible-galaxy collection install -r collections/requirements.yml --force

2. 设置目标EC2数据库实例。

ansible-playbook -i hosts ora\_dr\_setup.yml -u ec2-user --private-key db2.pem -e @vars/fsx\_vars.yml

3. 在源数据库卷和目标数据库卷之间设置FSx ONTAP SnapMirror关系。

```
ansible-playbook -i hosts ontap setup.yml -u ec2-user --private-key
db2.pem -e @vars/fsx_vars.yml
```
4. 通过Snapshot从crontab备份Oracle数据库数据卷。

```
10 * * * * cd /home/admin/na_ora_hadr_failover_resync &&
/usr/bin/ansible-playbook -i hosts ora_replication_cg.yml -u ec2-
user --private-key db1.pem -e @vars/fsx_vars.yml >>
logs/snap_data_`date +"%Y-%m%d-%H%M%S"`.log 2>&1
```
5. 通过Snapshot从crontab备份Oracle数据库归档日志卷。

0,20,30,40,50 \* \* \* \* cd /home/admin/na ora hadr failover resync && /usr/bin/ansible-playbook -i hosts ora\_replication\_logs.yml -u ec2 user --private-key db1.pem -e @vars/fsx\_vars.yml >> logs/snap\_log\_`date +"%Y-%m%d-%H%M%S"`.log 2>&1

6. 在目标EC2数据库实例上运行故障转移并恢复Oracle数据库—测试和验证HA/DR配置。

ansible-playbook -i hosts ora\_recovery.yml -u ec2-user --private-key db2.pem -e @vars/fsx\_vars.yml

7. 在故障转移测试后运行重新同步—在复制模式下重新建立数据库卷SnapMirror关系。

```
ansible-playbook -i hosts ontap ora resync.yml -u ec2-user --private
-key db2.pem -e @vars/fsx_vars.yml
```
从何处查找追加信息

要了解有关NetApp 解决方案 自动化的详细信息、请查看以下网站 ["NetApp](https://docs.netapp.com/us-en/netapp-solutions/automation/automation_introduction.html) [解决方案自动化](https://docs.netapp.com/us-en/netapp-solutions/automation/automation_introduction.html)["](https://docs.netapp.com/us-en/netapp-solutions/automation/automation_introduction.html)

## <span id="page-10-0"></span>**AWS FSx ONTAP**集群和**EC2**实例配置

NetApp解决方案工程团队

目的

此工具包可自动执行AWS FSx ONTAP存储集群和EC2计算实例的配置任务、这些实例随后可用于数据库部署。

此解决方案 可解决以下使用情形:

- 在AWS云中的预定义VPC子网中配置EC2计算实例、并将用于EC2实例访问的ssh密钥设置为EC2-user。
- 在所需的可用性区域中配置AWS FSx ONTAP存储集群、配置存储SVM并设置集群管理员用户fsxadmin密 码。

## **audience**

此解决方案 适用于以下人员:

- 在AWS EC2环境中管理数据库的数据库管理员。
- 对AWS EC2生态系统中的数据库部署感兴趣的数据库解决方案架构师。
- 负责管理支持数据库的AWS FSx ONTAP存储的存储管理员。
- 喜欢在AWS EC2生态系统中建立数据库的应用程序所有者。

## 许可证

访问、下载、安装或使用此GitHub存储库中的内容即表示您同意中列出的许可条款 ["](https://github.com/NetApp/na_ora_hadr_failover_resync/blob/master/LICENSE.TXT)[许可证文件](https://github.com/NetApp/na_ora_hadr_failover_resync/blob/master/LICENSE.TXT)["](https://github.com/NetApp/na_ora_hadr_failover_resync/blob/master/LICENSE.TXT)。

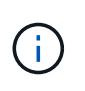

在使用此GitHub存储库中的内容制作和/或共享任何衍生作品方面存在一些限制。在使用内容之 前、请确保您已阅读许可条款。如果您不同意所有条款、请勿访问、下载或使用此存储库中的内 容。

## 解决方案 部署

部署的前提条件

部署需要满足以下前提条件。

An Organization and AWS account has been setup in AWS public cloud An user to run the deployment has been created IAM roles has been configured IAM roles granted to user to permit provisioning the resources

VPC and security configuration A VPC has been created to host the resources to be provisioned A security group has been configured for the VPC A ssh key pair has been created for EC2 instance access

Network configuration Subnets has been created for VPC with network segments assigned Route tables and network ACL configured NAT gateways or internet gateways configured for internet access

#### 下载此工具包

git clone https://github.com/NetApp/na\_aws\_fsx\_ec2\_deploy.git

#### 连接和身份验证

该工具包应从AWS云Shell执行。AWS云Shell是一种基于浏览器的Shell、可用于轻松安全地管理、浏 览AWS资源并与之进行交互。CloudShell会使用您的控制台凭据进行预身份验证。通用开发和运营工具已 预先安装、因此无需在本地安装或配置。

**Terraform**提供程序**.tf**和**main.tf**文件配置

提供程序.tf定义了Terraform通过API调用配置资源的提供程序。main.tf定义了要配置的资源和资源的属性。 下面是一些详细信息:

```
provider.tf:
    terraform {
      required_providers {
      aws = fsource = "hashicorp/aws"
        version = " \sim 4.54.0"
        }
      }
    }
```

```
main.tf:
   resource "aws_instance" "ora_01" {
  ami = var.ami
  instance_type = var.instance\_typesubnet id = var.subnet id
  key name = var.ssh key name
    root_block_device {
     volume_type = "gp3"
   volume size = var(root volume size
    }
  tags = {Name = var.ec2 tag
    }
   }
   ....
```
**Terraform variations.tf**和**terraform.tfvars**配置

variables.tf声明了要在main.tf中使用的变量。terraform.tfvars包含变量的实际值。下面是一些示例:

```
variables.tf:
    ### EC2 instance variables ###
```

```
variable "ami" {
 type = string
   description = "EC2 AMI image to be deployed"
}
```

```
variable "instance_type" {
 type = string
   description = "EC2 instance type"
}
```
terraform.tfvars: # EC2 instance variables

ami = "ami-06640050dc3f556bb" //RedHat 8.6 AMI instance\_type = "t2.micro"  $ec2$ <sub>\_</sub>tag = "ora\_01" subnet id = "subnet-04f5fe7073ff514fb" ssh\_key\_name = "sufi\_new" root\_volume\_size = 30

逐步过程**-**按顺序执行

## 1. 在AWS云Shell中安装Terraform。

git clone https://github.com/tfutils/tfenv.git ~/.tfenv

mkdir ~/bin

ln -s ~/.tfenv/bin/\* ~/bin/

tfenv install

tfenv use 1.3.9

2. 从NetApp GitHub公共站点下载该工具包

```
git clone https://github.com/NetApp-
Automation/na_aws_fsx_ec2_deploy.git
```
## 3. 运行init以初始化terraform

terraform init

## 4. 输出执行计划

terraform plan -out=main.plan

5. 应用执行计划

terraform apply "main.plan"

## 6. 完成后、运行销毁以删除资源

terraform destroy

## 从何处查找追加信息

要了解有关NetApp 解决方案 自动化的详细信息、请查看以下网站 ["NetApp](https://docs.netapp.com/us-en/netapp-solutions/automation/automation_introduction.html) [解决方案自动化](https://docs.netapp.com/us-en/netapp-solutions/automation/automation_introduction.html)["](https://docs.netapp.com/us-en/netapp-solutions/automation/automation_introduction.html)

#### 版权信息

版权所有 © 2024 NetApp, Inc.。保留所有权利。中国印刷。未经版权所有者事先书面许可,本文档中受版权保 护的任何部分不得以任何形式或通过任何手段(图片、电子或机械方式,包括影印、录音、录像或存储在电子检 索系统中)进行复制。

从受版权保护的 NetApp 资料派生的软件受以下许可和免责声明的约束:

本软件由 NetApp 按"原样"提供,不含任何明示或暗示担保,包括但不限于适销性以及针对特定用途的适用性的 隐含担保,特此声明不承担任何责任。在任何情况下,对于因使用本软件而以任何方式造成的任何直接性、间接 性、偶然性、特殊性、惩罚性或后果性损失(包括但不限于购买替代商品或服务;使用、数据或利润方面的损失 ;或者业务中断),无论原因如何以及基于何种责任理论,无论出于合同、严格责任或侵权行为(包括疏忽或其 他行为),NetApp 均不承担责任,即使已被告知存在上述损失的可能性。

NetApp 保留在不另行通知的情况下随时对本文档所述的任何产品进行更改的权利。除非 NetApp 以书面形式明 确同意,否则 NetApp 不承担因使用本文档所述产品而产生的任何责任或义务。使用或购买本产品不表示获得 NetApp 的任何专利权、商标权或任何其他知识产权许可。

本手册中描述的产品可能受一项或多项美国专利、外国专利或正在申请的专利的保护。

有限权利说明:政府使用、复制或公开本文档受 DFARS 252.227-7013 (2014 年 2 月)和 FAR 52.227-19 (2007 年 12 月)中"技术数据权利 — 非商用"条款第 (b)(3) 条规定的限制条件的约束。

本文档中所含数据与商业产品和/或商业服务(定义见 FAR 2.101)相关,属于 NetApp, Inc. 的专有信息。根据 本协议提供的所有 NetApp 技术数据和计算机软件具有商业性质,并完全由私人出资开发。 美国政府对这些数 据的使用权具有非排他性、全球性、受限且不可撤销的许可,该许可既不可转让,也不可再许可,但仅限在与交 付数据所依据的美国政府合同有关且受合同支持的情况下使用。除本文档规定的情形外,未经 NetApp, Inc. 事先 书面批准,不得使用、披露、复制、修改、操作或显示这些数据。美国政府对国防部的授权仅限于 DFARS 的第 252.227-7015(b)(2014 年 2 月)条款中明确的权利。

商标信息

NetApp、NetApp 标识和 <http://www.netapp.com/TM> 上所列的商标是 NetApp, Inc. 的商标。其他公司和产品名 称可能是其各自所有者的商标。